**2024/06/26 Yi-Ru CHEN**

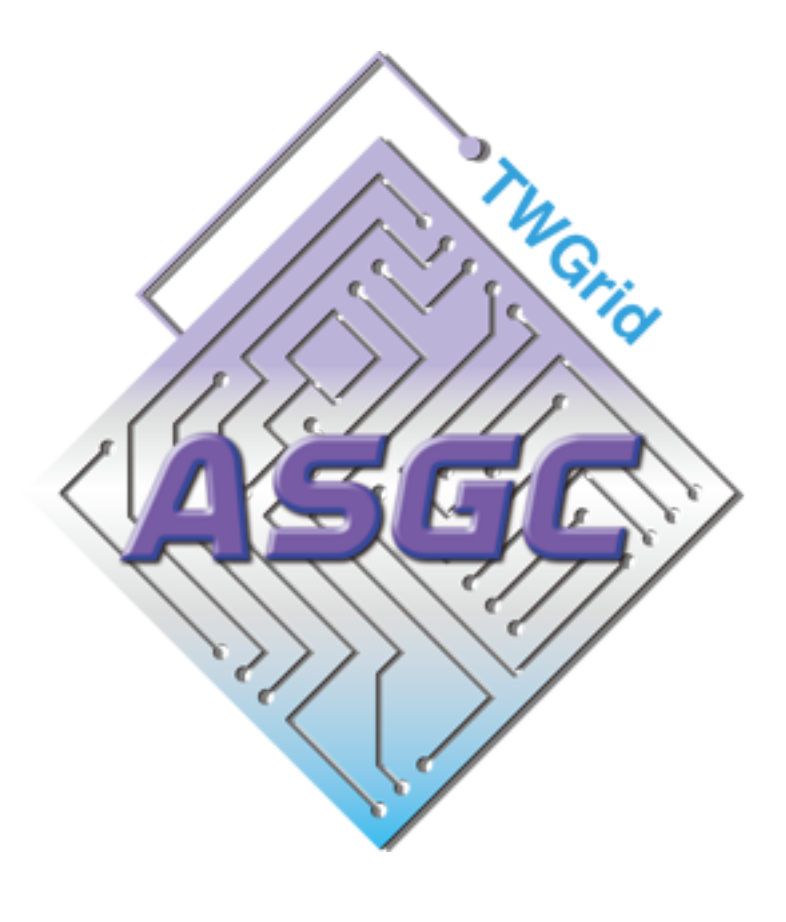

## **Introduction on Slurm Job Submission**

[dicos-support@twgrid.org](mailto:dicos-support@twgrid.org)

Academia Sinica Grid-computing Centre (ASGC)

### **Outline**

- Introduction of Slurm
- User Interfaces (Login Nodes)
- Basic Usage of Slurm System
- Environment Modules (Lmod)
- Python, Compilation and MPI Enviroment
- Slurm Job Submission Examples Hands on

•

# Introduction of Slurm

# **Slurm** workload manager

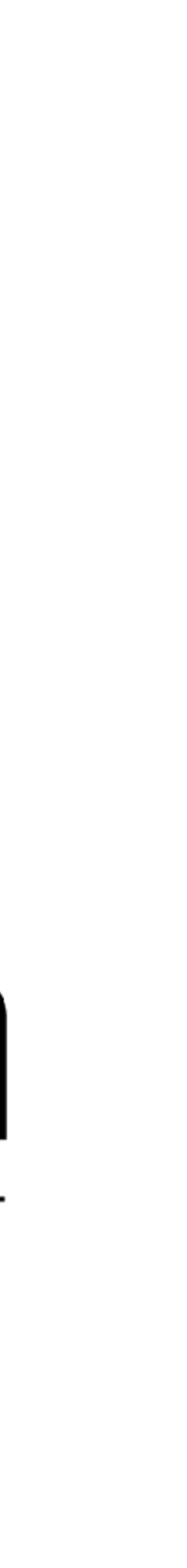

### **Overview**

- Slurm is an
	- Open source
	- Fault-tolerant
	- Highly scalable
- Cluster management
	- Job scheduling
- **system**

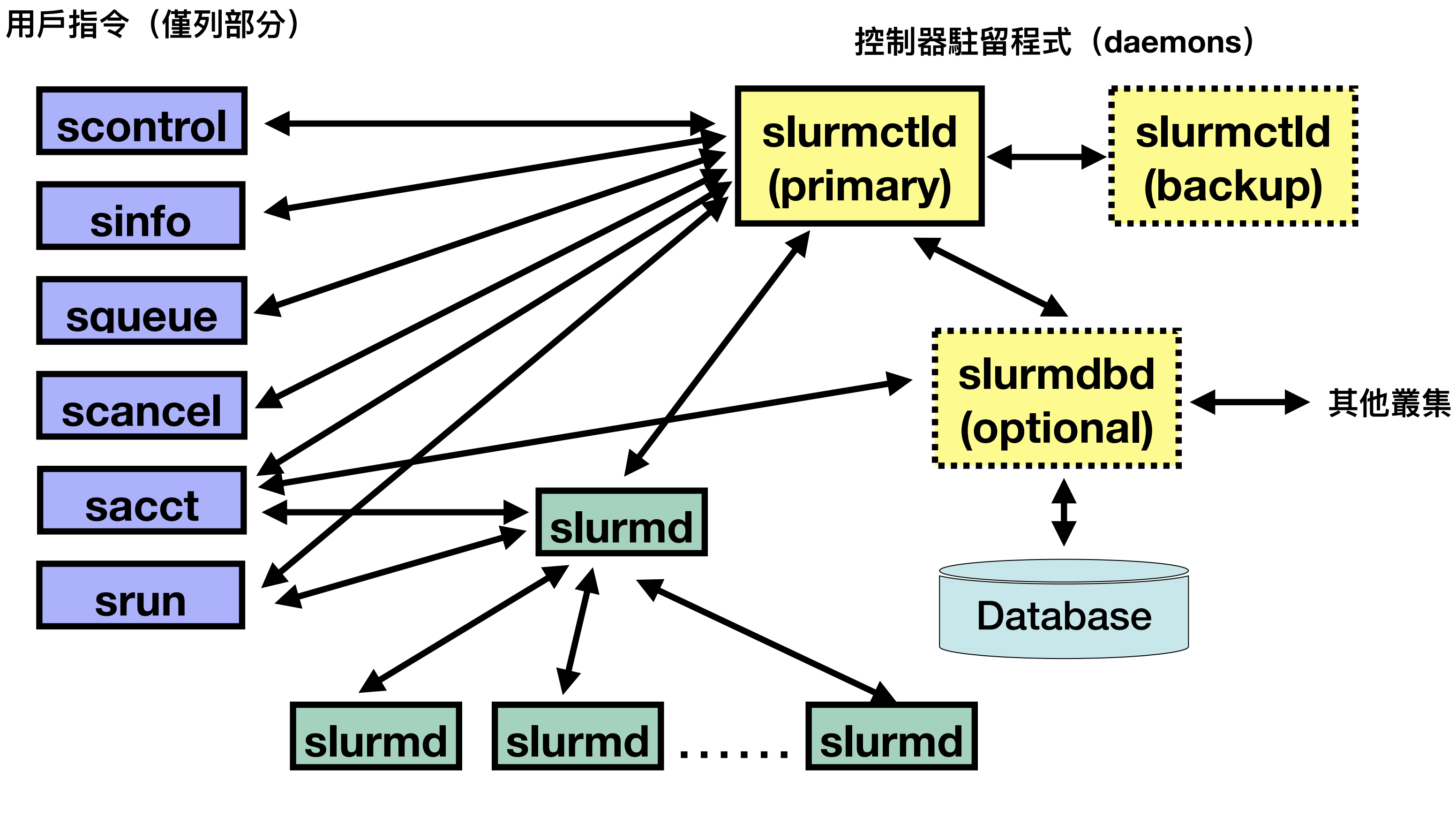

**計算節點駐留程式(daemons)**

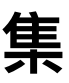

## **Introduction of slurm - Computing**

### • Computing Machine Specifications Computing Nodes :

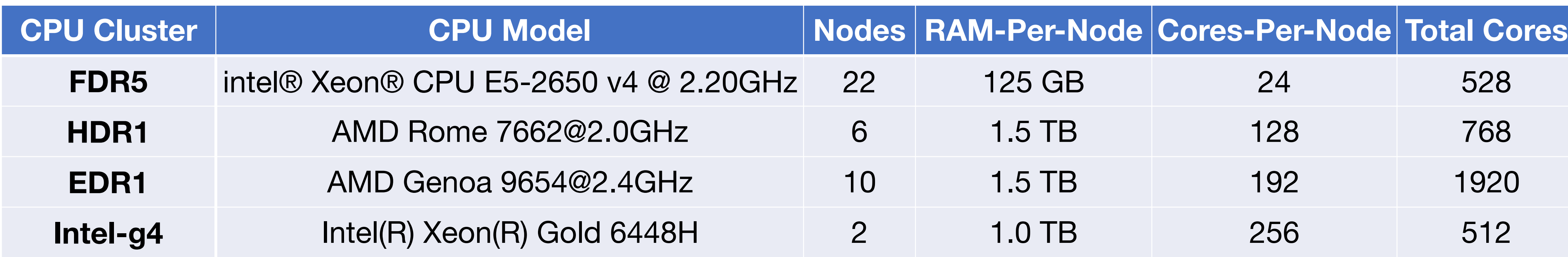

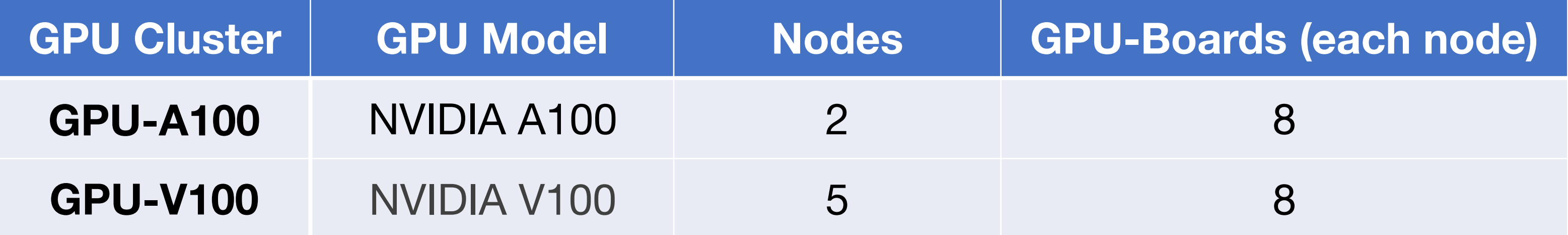

<sup>5</sup> <https://dicos.grid.sinica.edu.tw/wiki/>

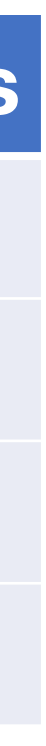

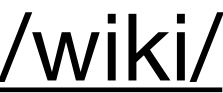

User Interfaces (Login Nodes)

## **Login into Slurm User Interface**

- The user interface node for slurm are : slurm-ui.twgrid.org
- Login in user interface :

ssh <your account>@slurm-ui.twgrid.org

- You will be prompted with the relative information of your account when login into the slurm user interfaces
- For Windows users can download and install SSH client software (e.g. PuTTY, MobaXterm, VScode, etc.).
- For macOS users, you can open the built-in terminal directly.

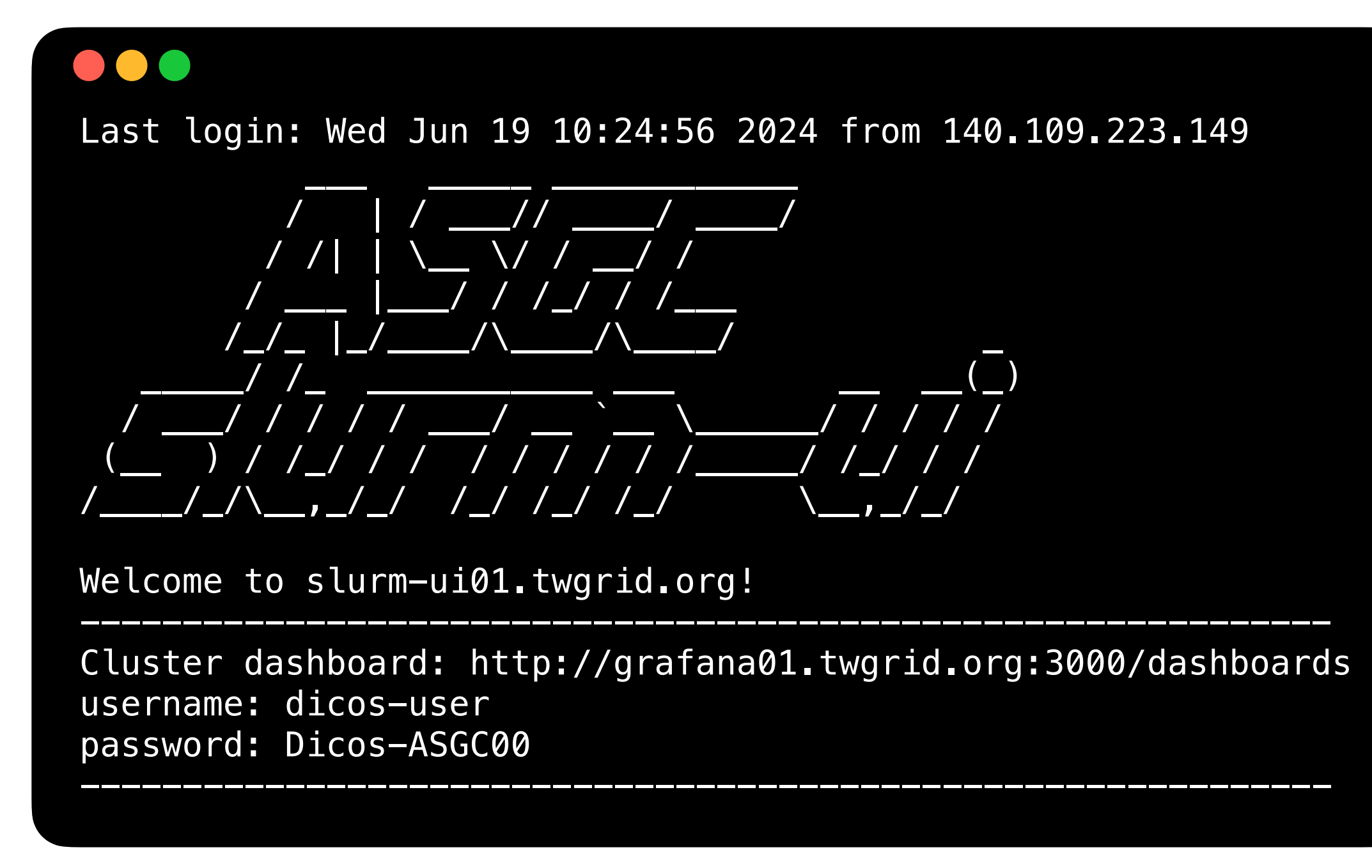

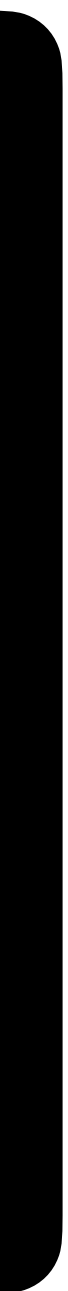

Basic Usage of Slurm System

### **Basic Usage of Slurm System**

- Query cluster information sinfo or sinfo -N
- Query the jobs submitted by you sacct or sacct -u <your account>
- Submit your job with bash script (recommended) sbatch your\_script.sh
- Cancel your job

 #!/bin/bash #SBATCH --job-name=helloworld #SBATCH --error=%J.err #SBATCH --output=%J.out

scancel <your JobID>

srun /bin/echo "Hello World!"

your\_script.sh

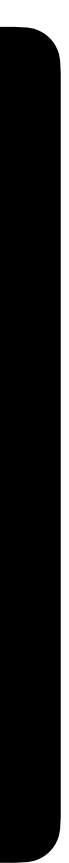

### **Basic Usage of Slurm System**

• Show queue information

squeue

- Show your job in the queue squeue -u <your account>
- Show the detailed job information scontrol show job <your JobID>

### $\bullet\bullet\bullet$

[yiruchen0101@slurm-ui01 workshop]\$ scontrol show job 6449154 JobId=6449154 JobName=helloworld UserId=yiruchen0101(5019) GroupId=ASGC(525) MCS\_label=N/A Priority=27147 Nice=0 Account=asgc QOS=normal JobState=COMPLETED Reason=None Dependency=(null) Requeue=0 Restarts=0 BatchFlag=1 Reboot=0 ExitCode=0:0 RunTime=00:00:00 TimeLimit=03:00:00 TimeMin=N/A SubmitTime=2024-06-19T18:47:54 EligibleTime=2024-06-19T18:47:54 AccrueTime=2024-06-19T18:47:54 StartTime=2024-06-19T18:47:55 EndTime=2024-06-19T18:47:55 Deadline=N/A SuspendTime=None SecsPreSuspend=0 LastSchedEval=2024-06-19T18:47:55 Partition=intel-g4\_short AllocNode:Sid=slurm-ui01:1532 ReqNodeList=(null) ExcNodeList=(null) NodeList=hpi-wn01 BatchHost=hpi-wn01 NumNodes=1 NumCPUs=2 NumTasks=1 CPUs/Task=1 ReqB:S:C:T=0:0:\*:\* TRES=cpu=2,node=1,billing=2 Socks/Node=\* NtasksPerN:B:S:C=0:0:\*:\* CoreSpec=\* MinCPUsNode=1 MinMemoryNode=0 MinTmpDiskNode=0 Features=(null) DelayBoot=00:00:00 OverSubscribe=OK Contiguous=0 Licenses=(null) Network=(null) Command=/dicos\_ui\_home/yiruchen0101/workshop/test.sh WorkDir=/dicos\_ui\_home/yiruchen0101/workshop StdErr=/dicos\_ui\_home/yiruchen0101/workshop/%J.err StdIn=/dev/null StdOut=/dicos\_ui\_home/yiruchen0101/workshop/%J.out Power= NtasksPerTRES:0

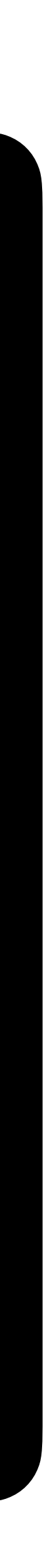

## **Partition/ Queues of slurm**

- Slurm Partitions (Queues)
- The default queue is "short". Users could submit to different partitions by assigning partition parameters, e.g.

sbatch -p large my\_script.sh

•

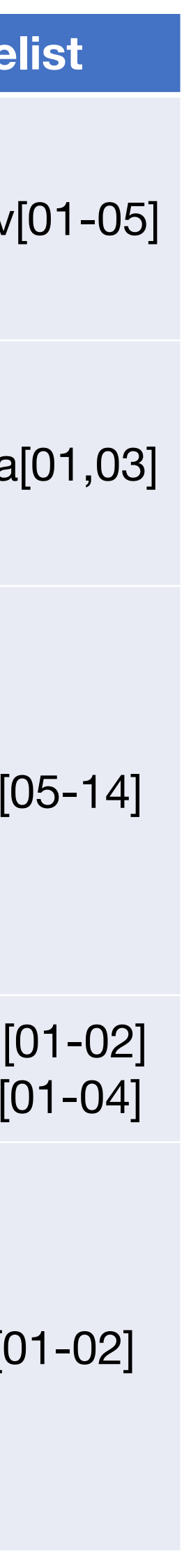

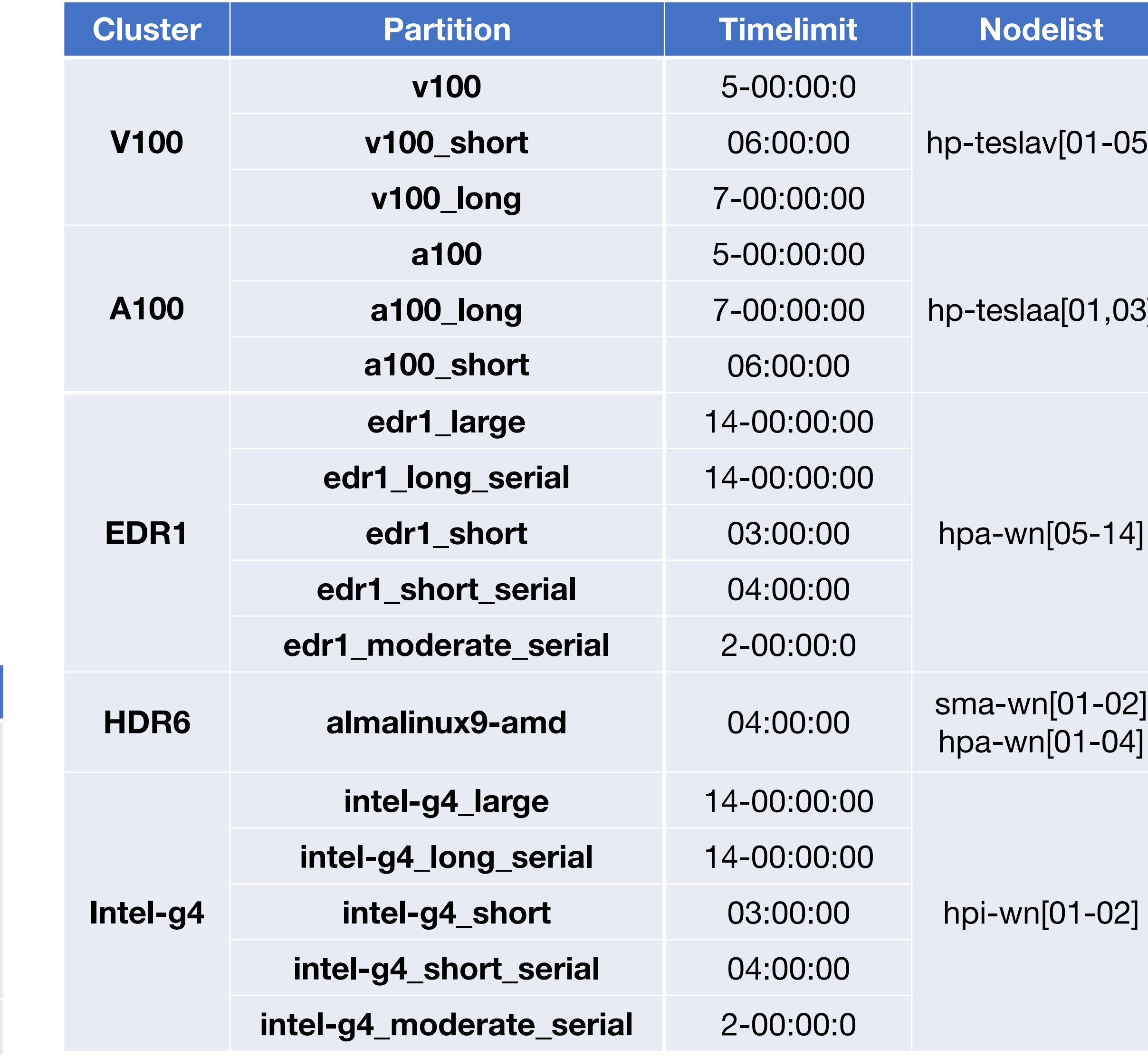

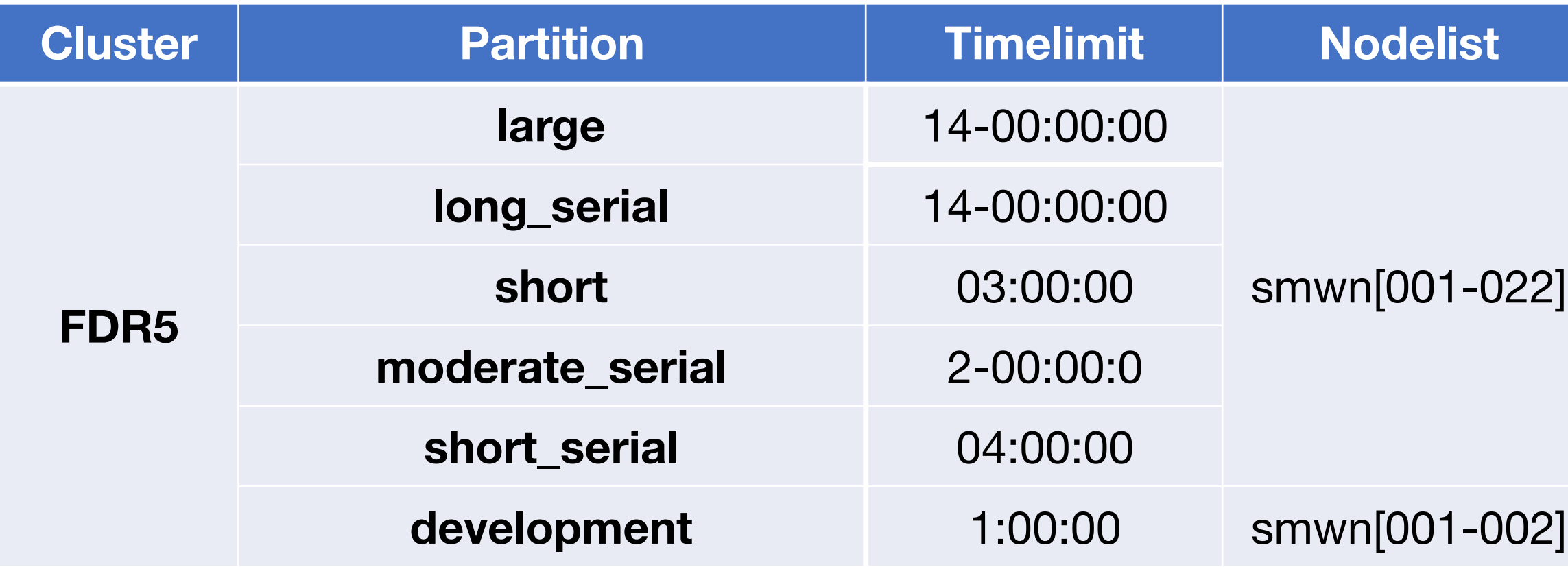

# Environment Modules (Lmod)

## **Environment Modules (Lmod) Introduction**

• In DiCOS Slurm system, we have environment modules installed in user interfaces and worker

- nodes
- Detailed information please refer to the original document : <https://modules.readthedocs.io/en/latest/>
- specific software environments
	- User doesn't need to worry about the complex settings of the environments

• Environment-modules help user to setup environment and environment variables properly for

### **Basic Usage of Environment Modules**

• Show available modules in slurm-ui

module avail or ml av

• Load module

module load <module name> or ml <module name>

• Unload module

module unload <module name> or ml -<module name>

• Show currently loaded modules

module list or ml

• Unload all loadedmodule

module purge or ml purge

### . . .

[yiruchen0101@slurm-ui01 workshop]\$ module avail

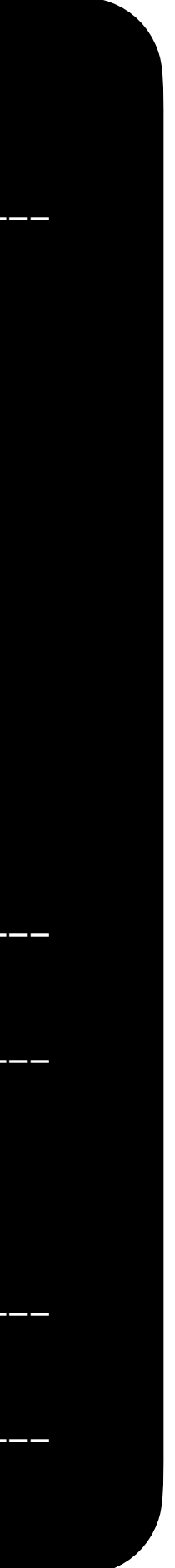

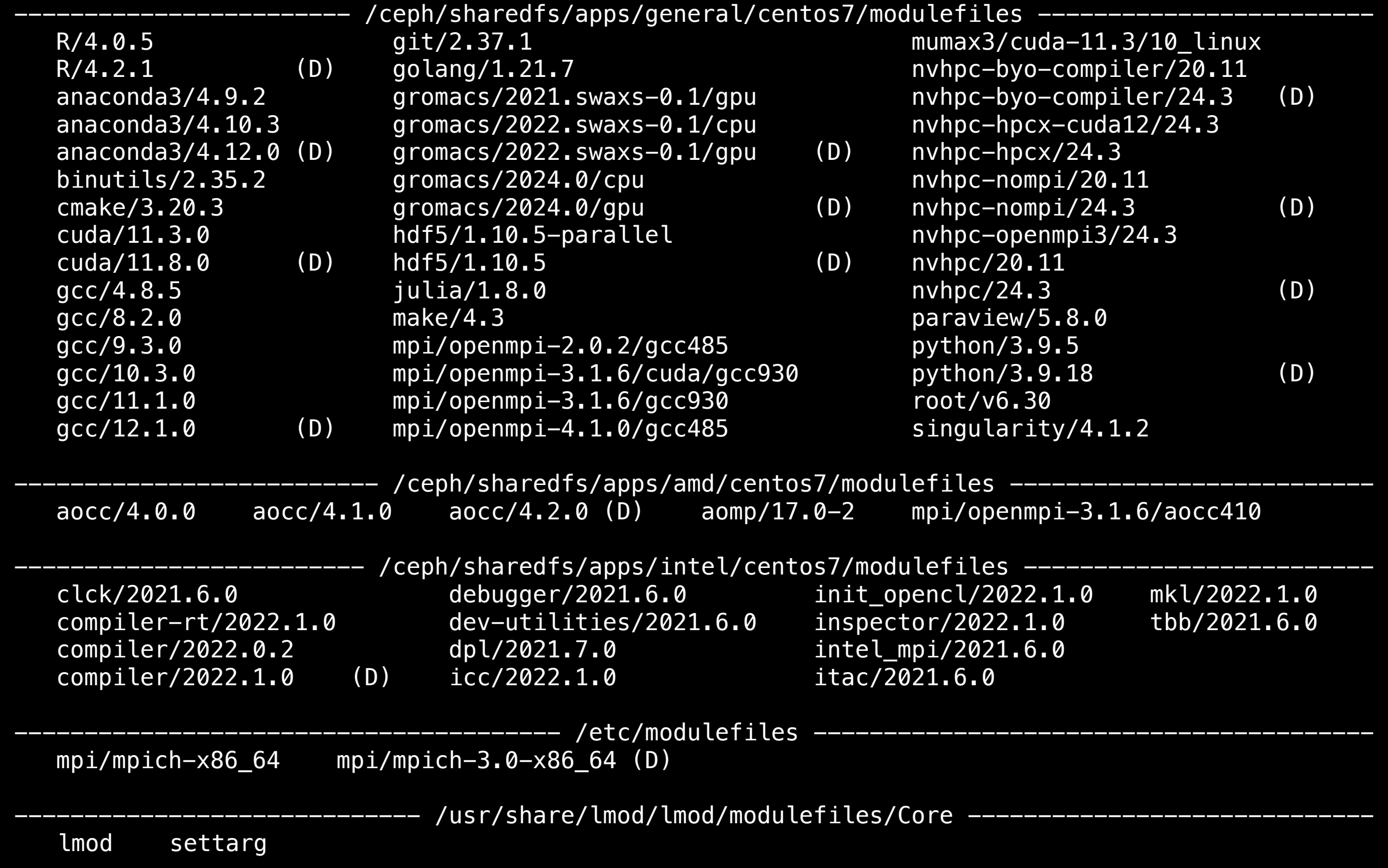

## Python, Compilation and MPI Enviroment

### **Python**

- The default system python on CentOS 7 is python 2.7.5
- The default system python on Almalinux 9 is python 3.9.18
- Use python 3, please consider using anaconda with python3 first module load anaconda3/4.9.2
- Install additional applications /ceph/work/<groupname>/
- Before installing a special python package, use the virtual environment :

conda create --name <myenv> # Create a virtual environment called myenv. conda env list conda activate <myenv> conda install <your\_package> conda deactivate # List the current state of the virtual environment. # Starting a new virtual environment. # Install the required packages in this virtual environment. # Leaving the Virtual Environment.

16

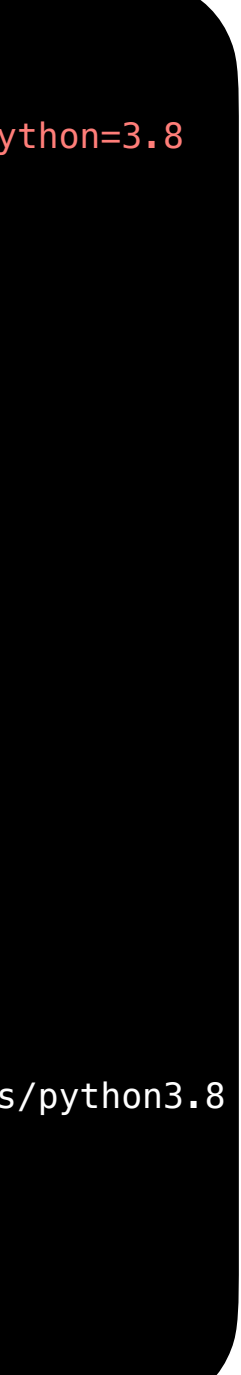

(base) [yiruchen0101@slurm-ui03  $\sim$ ]\$ conda create --name python3.8 python=3.8 Channels: - defaults Platform: linux-64 Collecting package metadata (repodata.json): done Solving environment: done # To activate this environment, use # \$ conda activate python3.8 # o deactivate an active environment, use # \$ conda deactivate (base) [yiruchen0101@slurm-ui03 ~]\$ conda env list conda environments: # base  $*$  /ceph/work/ASGC/yiruchen0101/anaconda3 python3.8 /ceph/work/ASGC/yiruchen0101/anaconda3/envs/python3.8 (base) [yiruchen0101@slurm-ui03 ~]\$ conda activate python3.8  $python3.8)$  [yiruchen0101@slurm-ui03 ~]\$ (python3.8) [yiruchen0101@slurm-ui03 ~]\$ conda install numpy (python3.8) [yiruchen0101@slurm-ui03 ~]\$ conda deactivate (base) [yiruchen0101@slurm-ui03 ~]\$

### **Compilation**

• Intel compiler

module load icc/2022.1.0

• AMD compiler

module load aomp/17.0-2

• GCC

module load gcc/12.1.0

• nvidia development kit (nvcc, for GPU program development) module load nvhpc/24.3

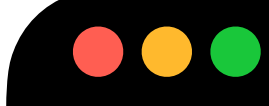

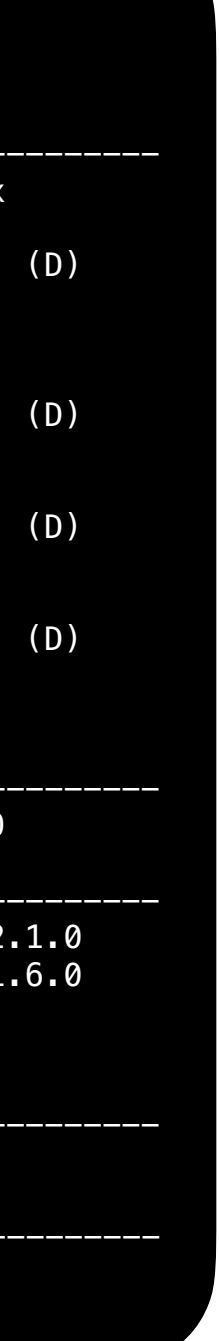

[yiruchen0101@slurm-ui01 workshop]\$ module avail

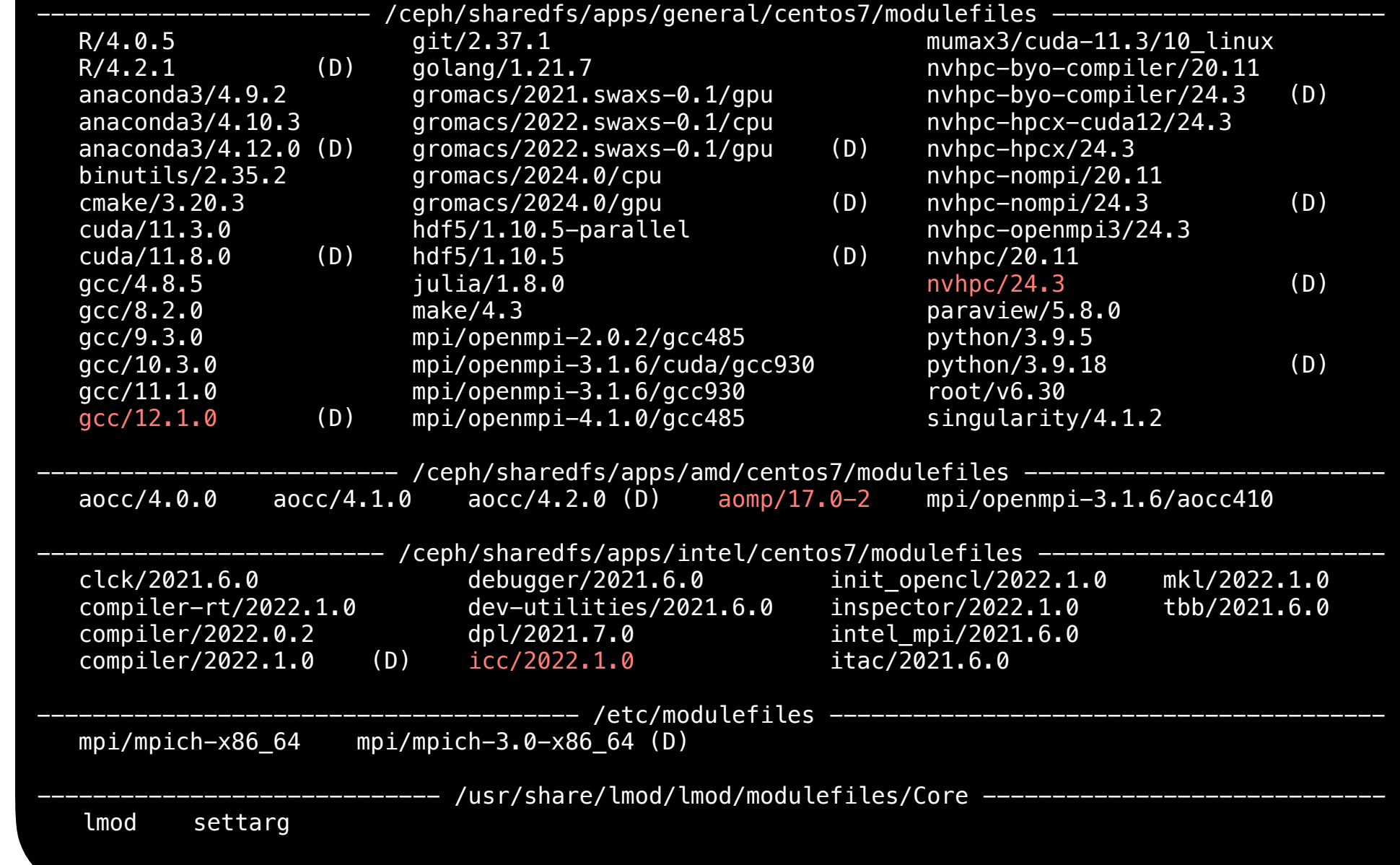

### **MPI**

• Load compiler first, e.g. intel compiler

module load icc/2022.1.0

- Load different MPI implementation
	- mpich

module load mpi/mpich-x86\_64

- openmpi

module load mpi/openmpi-4.1.0/gcc485

- mvapich2

module load aomp/17.0-2

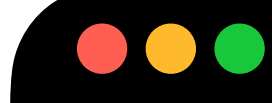

[yiruchen0101@slurm-ui01 workshop]\$ module avail

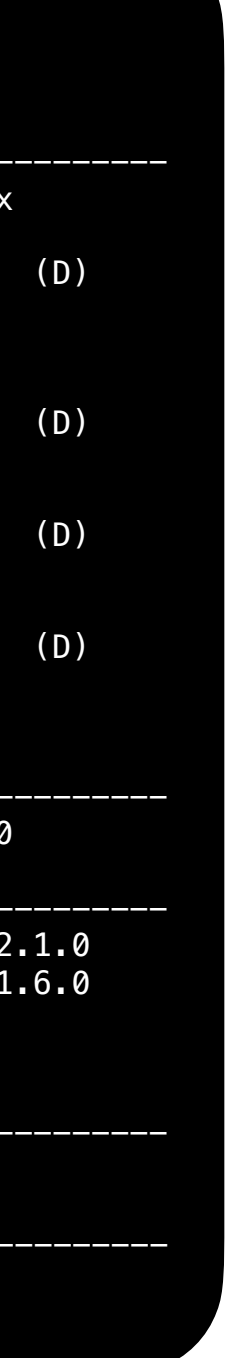

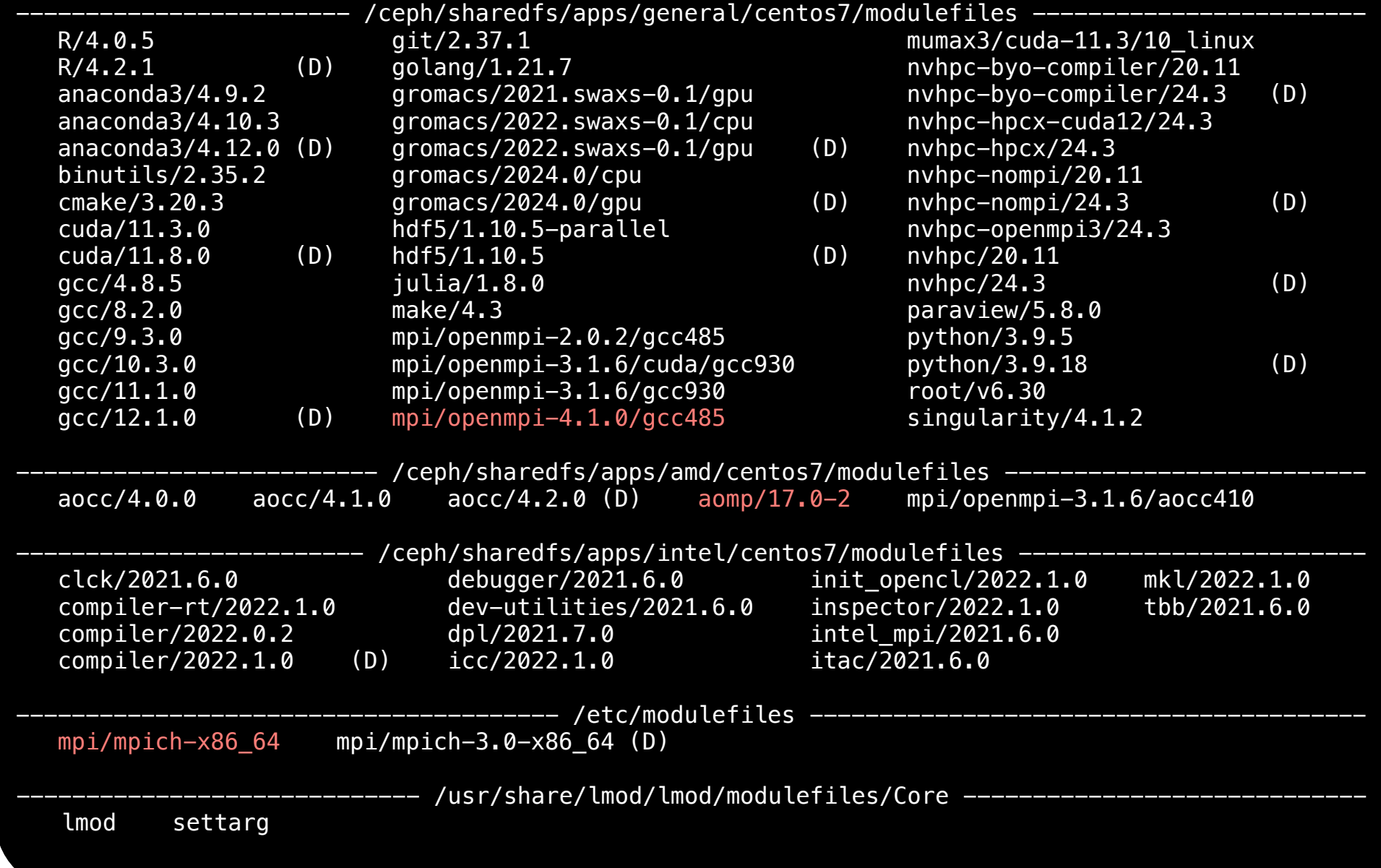

## Slurm Job Submission Examples - Hands on

### **Preparation**

- Open your terminal
- Login : ssh asgctest<XX>@slurm-ui.twgrid.org
- Go to the working folder : cd /ceph/work/Others/
- Build your folder : mkdir asgctest<XX>
- Go to your folder : cd asgctest<XX>
- Copy file :  $cp r \sim$ /\*.
- Go to slurm-handson : cd slurm-handson

chenyiru@YiRu-MacBook-Air  $\sim$  % ssh asgctest01@slurm-ui.twgrid.org (asgctest01@slurm-ui.twgrid.org) Password:

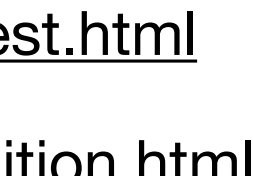

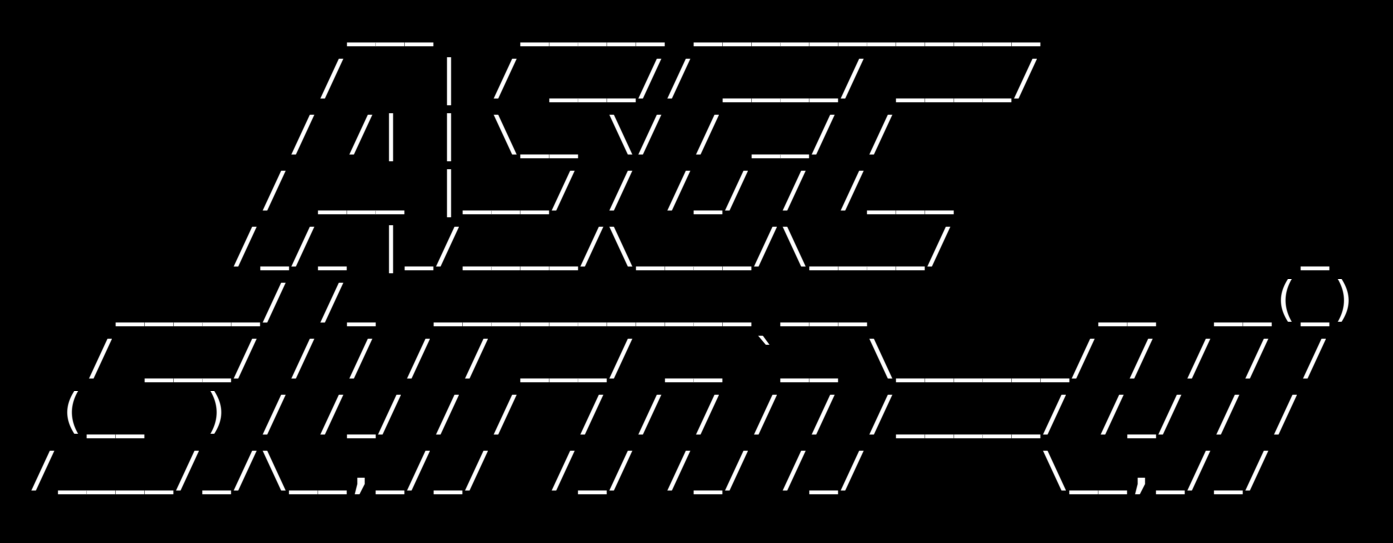

Welcome to slurm-ui02.twgrid.org!

```
\sim[assert01@slurm-ui02 ~\sim]$ ls
  slurm-handson storage_handson
  [asgctest01@slurm-ui02 ~]$ cd /ceph/work/Others/ 
  [asgctest01@slurm-ui02 Others]$ mkdir asgctest01 
  [asgctest01@slurm-ui02 Others]$ cd asgctest01/ 
 [asgctest01@slurm-ui02 asgctest01]$ cp -r \sim/\ast .
  [asgctest01@slurm-ui02 asgctest01]$ ls 
  slurm-handson storage_handson 
  [asgctest01@slurm-ui02 asgctest01]$ cd slurm-handson/ 
  [asgctest01@slurm-ui02 slurm-handson]$ ls 
  01_hello_world.sh 02_mcore.sh 03_integrate.py 03_integrate.sh 
output_ref stress
```
 Cluster dashboard: http://grafana01.twgrid.org:3000/dashboards username: dicos-user password: Dicos-ASGC00

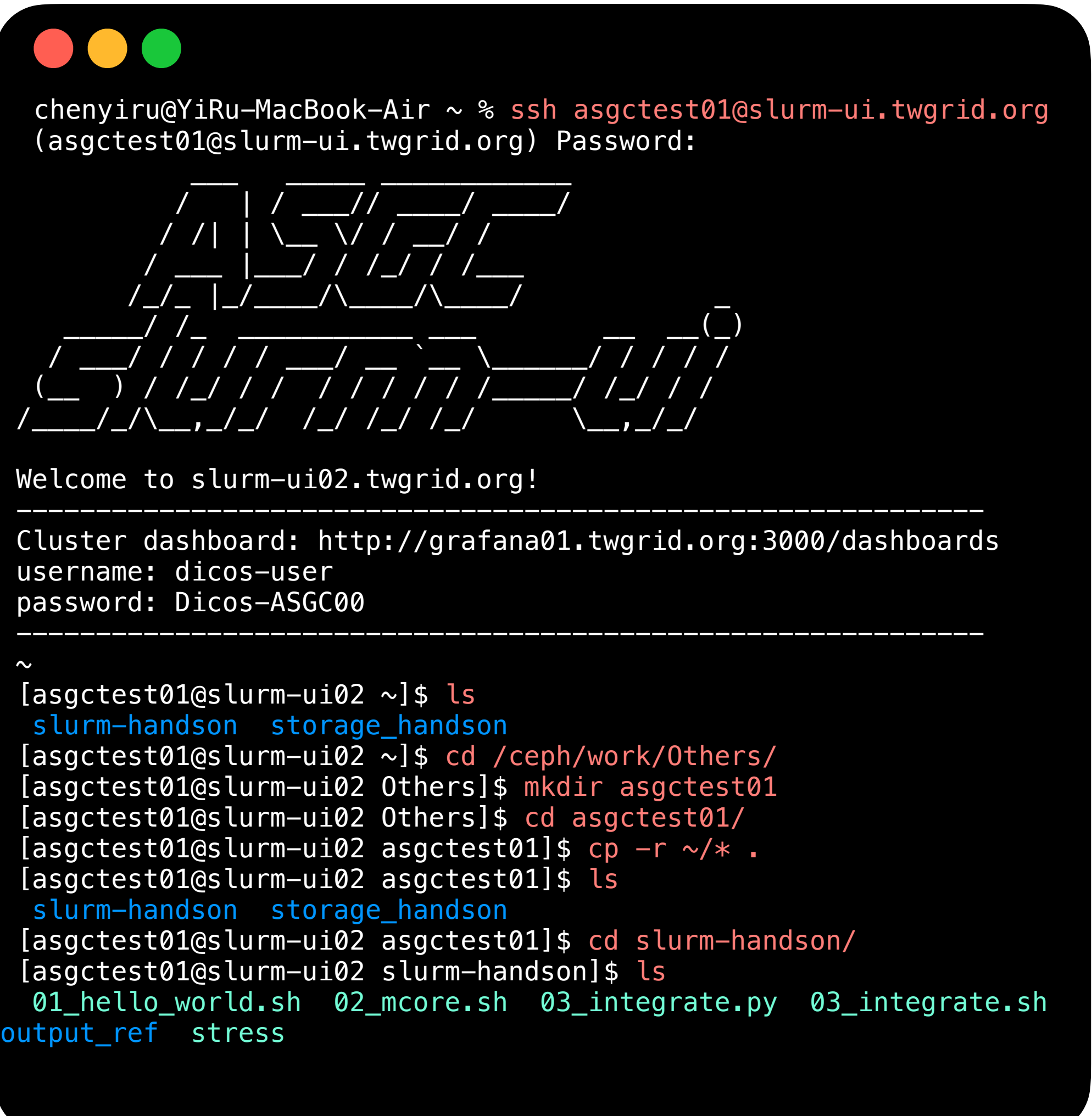

PuTTY : <https://www.chiark.greenend.org.uk/~sgtatham/putty/latest.html>

Mobaxter[m : h](https://code.visualstudio.com/download)[ttps://mobaxterm.mobatek.net/download-home-edition.html](https://mobaxterm.mobatek.net/download-home-edition.html)

VScode : https://code.visualstudio.com/download

### **Example 1 - Simple Job Submission (Hello World)**

- Prepare a user defined shell script 01\_hello\_world.sh
- Submit the job with sbatch

sbatch 01\_hello\_world.sh

21

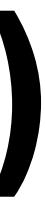

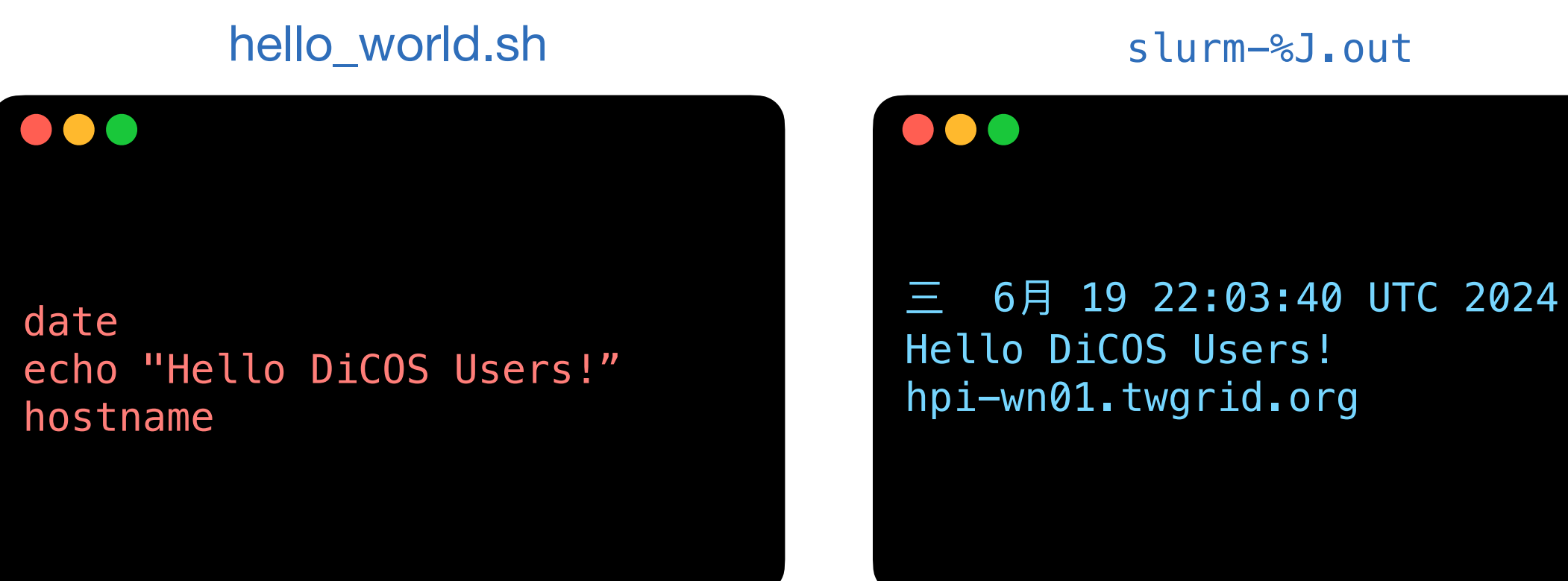

### **Example 2 - Submit a MCORE job**

- 
- Submit job

sbatch 02\_mcore.sh

• This example will submit a job which requesting 10 CPU cores

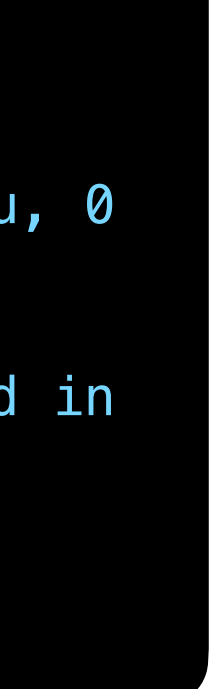

mcore.sh

```
. . .
#!/bin/bash
 #SBATCH --job-name=My_MCORE_Job # define the name of your job 
 #SBATCH --time=01:00:00 # specify the required time 
#SBATCH --nodes=1 # number of nodes allocated to the job
#SBATCH --ntasks-per-node=1 # number of tasks to invoke on each node
#SBATCH --cpus-per-task=10   # number of CPUs required per task<br>#SBATCH --error=job.%J.err   # job error. By default, both files
#SBATCH --output=job.%J.out \qquad # job output. By default, both files are directed to a file of the name slurm-%j.out
srun stress -c 10 -t 100
```
### • You will need to assign in your preamble of the script for the requesting resources. E.g. 02\_mcore.sh

# job error. By default, both files are directed to a file of the name slurm-%j.err

 sress: info: [501543] dispatching hogs: 10 cpu, 0 io, 0 vm, 0 hdd stress: info: [501543] successful run completed in 100s

### job.%J.out

### **. . .**

### **Example 3 - Submit a python job using anaconda3 python3**

### • Prepare a python script that calculate  $\int_{0} x^{2} dx$ : 03\_integrate.py

1 0  $x^2 dx$ 

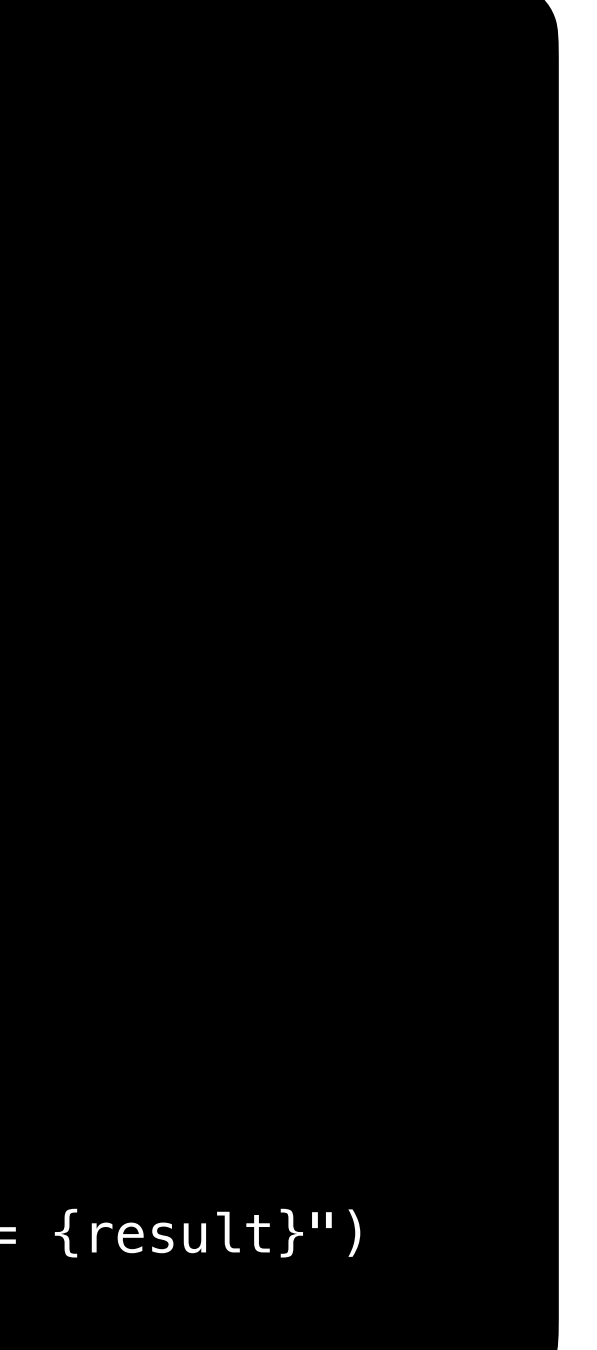

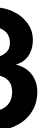

03\_integrate.py

```
\bullet\bullet\bullet # integrate_x2.py 
 import numpy as np 
 def f(x): 
     return x**2 
 def integrate(f, a, b, num_points): 
    x = np. linspace(a, b, num_points)
    y = f(x)dx = (b - a) / (num\_points - 1)integral = np.sum(y) * dx return integral 
a, b = 0, 1 # upper and lower limits of integral
num\_points = 1000000 # number of sample pointsresult = integrate(f, a, b, num\_points)
print(f"The integral of x^2 from {a} to {b} is approximately = {result}")
```
### **Example 3 - Submit a python job using anaconda3 python3**

• Prepare a shell script that wrapping the environment modules and run python

- script: 03\_integrate.sh
- Submit job using sbatch

sbatch 03\_integrate.sh

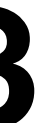

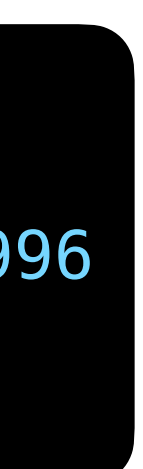

03\_integrate.sh

 $\bullet\bullet\bullet$  #!/bin/bash module load anaconda3/4.9.2 python 03\_integrate.py

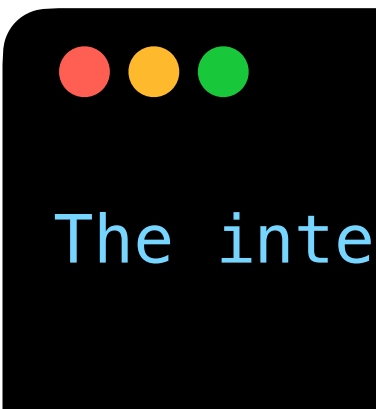

slurm-%J.out

The integral of  $x^2$  from 0 to 1 is approximately = 0.333333333333999996

### **Problem Report and FAQ**

- Online documents: <https://dicos.grid.sinica.edu.tw/wiki/>
- Email channel to ASGC admins: [DiCOS-Support@twgrid.org](mailto:DiCOS-Support@twgrid.org)
- Regular face-to-face (on-site) video conferences:

ASGC DiCOS user meetings held every Wednesday at 13:30 (UTC+8), please ask

our staff for meeting information.